```
CP2K 7.1.0 (intel)
```
## Webpage

# <https://www.cp2k.org/>

Version

7.1.0

# Build Environment

- Intel Parallel Studio 2018 Update 4
- GCC 7.3.1 (devtoolset-7)
- $\bullet$  cmake 3.16.3

## Files Required

- $\bullet$  cp2k-7.1.0.tar.gz
- dbcsr-2.0.1.tar.gz
- tc\_install\_cp2k\_toolchain.sh.diff

# --- install\_cp2k\_toolchain.sh.org 2020-01-31 17:07:19.000000000 +0900 +++ install\_cp2k\_toolchain.sh 2020-01-31 17:07:30.000000000 +0900 @@ -942,8 +942,8 @@ ./scripts/install\_superlu.sh ./scripts/install\_pexsi.sh ./scripts/install\_quip.sh - ./scripts/install\_plumed.sh ./scripts/install\_gsl.sh

- + ./scripts/install\_plumed.sh ./scripts/install\_spglib.sh ./scripts/install\_hdf5.sh ./scripts/install\_libvdwxc.sh
- tc\_install\_mkl.sh.intel.diff

```
--- install_mkl.sh.org 2020-01-31 15:58:56.000000000 +0900
+++ install_mkl.sh 2020-02-04 17:20:01.000000000 +0900
@@ -66,37 +66,38 @@
     fi
  done
   # set the correct lib flags from MLK link adviser
- MKL_LIBS="-Wl,--start-group ${mkl_lib_dir}/libmkl_gf_lp64.a ${mkl_lib_dir}/libmkl_core.a ${mkl_lib_dir}/libmkl_sequential.a"
  + #MKL_LIBS="-Wl,--start-group ${mkl_lib_dir}/libmkl_gf_lp64.a ${mkl_lib_dir}/libmkl_core.a ${mkl_lib_dir}/libmkl_sequential.a"
   + MKL_LIBS="-L${mkl_lib_dir} -Wl,--no-as-needed -lmkl_scalapack_lp64 -lmkl_blacs_intelmpi_lp64 -lmkl_intel_lp64 -lmkl_sequential -lmkl_core -
lpthread -lm -ldl"
  # check optional libraries
 if [ $MP1_MODE != no ]; then
+ #if [ $MPI_MODE != no ] ; then
     enable_mkl_scalapack="_TRUE_"
     - mkl_optional_libs="libmkl_scalapack_lp64.a"
     case $MPI_MODE in
       mpich)
          mkl_blacs_lib="libmkl_blacs_intelmpi_lp64.a"
          - ;;
       openmpi)
          mkl_blacs_lib="libmkl_blacs_openmpi_lp64.a"
          \ddot{a}- *)
          enable_mkl_scalapack="__FALSE__"
          - ;;
     esac
```
#### mkl\_optional\_libs="\$mkl\_optional\_libs \$mkl\_blacs\_lib"

```
- for ii in $mkl_optional_libs ; do
       - if ! [ -f "${mkl_lib_dir}/${ii}" ] ; then
         enable_mkl_scalapack="_FALSE__"
       - fi
    done
     if [ $enable mkl scalapack = "_TRUE _" ] ; then
       echo "Using MKL provided ScaLAPACK and BLACS"
       MKL_LIBS="${mkl_lib_dir}/libmkl_scalapack_lp64.a ${MKL_LIBS} ${mkl_lib_dir}/${mkl_blacs_lib}"
     - fi
  else
     echo "Not using MKL provided ScaLAPACK and BLACS"
     enable_mkl_scalapack="_FALSE__"
- fi
  MKL_LIBS="${MKL_LIBS} -WI,--end-group -lpthread -lm -ldl"
+ # mkl_optional_libs="libmkl_scalapack_lp64.a"
   + # case $MPI_MODE in
+ # mpich)
+ # mkl blacs_lib="libmkl_blacs_intelmpi_lp64.a"
+ # ;;
+ # openmpi)
+ # mkl_blacs_lib="libmkl_blacs_openmpi_lp64.a"
+ \# ;;
   # *)
+ # enable_mkl_scalapack="__FALSE__"
+ # ;;
+ # esac
     mkl_optional_libs=""
   + # for ii in $mkl_optional_libs ; do
+ \# if ! [ -f "${mkl_lib_dir}/${ii}" ] ; then
+ # enable_mkl_scalapack="_FALSE__"
   # fi
+ # done
+ # if [ $enable_mkl_scalapack = "__TRUE__" ] ; then
   + # echo "Using MKL provided ScaLAPACK and BLACS"
   + # MKL_LIBS="${mkl_lib_dir}/libmkl_scalapack_lp64.a ${MKL_LIBS} ${mkl_lib_dir}/${mkl_blacs_lib}"
+ \# fi
   # else+ # echo "Not using MKL provided ScaLAPACK and BLACS"
+ # enable mkl scalapack=" FALSE "
+ #fi
+ #MKL_LIBS="${MKL_LIBS} -Wl,--end-group -lpthread -lm -ldl"
  MKL_CFLAGS="${MKL_CFLAGS} -I${MKLROOT}/include -I${MKLROOT}/include/fftw"
  # write setup files
 tc_install_mpich.sh.intel.diff
--- install_mpich.sh.org 2020-01-29 15:58:59.000000000 +0900
+++ install_mpich.sh 2020-01-29 16:03:53.000000000 +0900
@@ -50,14 +50,14 @@
    ;;
```
SYSTEM<sup>1</sup>

echo "==================== Finding MPICH from system paths ===================="

- check\_command mpirun "mpich"
- check\_command mpicc "mpich"
- check\_command mpif90 "mpich"
- check\_command mpic++ "mpich"
- check\_lib -lmpi "mpich"
- check\_lib -lmpicxx "mpich"
- add\_include\_from\_paths MPICH\_CFLAGS "mpi.h" \$INCLUDE\_PATHS
- add\_lib\_from\_paths MPICH\_LDFLAGS "libmpi.\*" \$LIB\_PATHS
- + #check\_command mpirun "mpich"
- + #check\_command mpicc "mpich"
- + #check\_command mpif90 "mpich"
- + #check\_command mpic++ "mpich"

```
+ #check_lib -lmpi "mpich"
+ #check_lib -lmpicxx "mpich"
+ #add_include_from_paths MPICH_CFLAGS "mpi.h" $INCLUDE_PATHS
+ #add_lib_from_paths MPICH_LDFLAGS "libmpi.*" $LIB_PATHS
    ;;
   __DONTUSE__)
    ;;
@@ -87,15 +87,17 @@
    mpi_bin=mpirun
  fi
  # check MPICH version, versions less than 3.0 will get -D _MPI_VERSION=2 flag
- raw_version=$($mpi_bin --version | \
            - grep "Version:" | awk '{print $2}')
- major_version=$(echo $raw_version | cut -d '.' -f 1)
  - minor_version=$(echo $raw_version | cut -d '.' -f 2)
  if [ $major_version -lt 3 ] ; then
    mpi2_dflags="-D_MPI_VERSION=2"
- else
+ #raw_version=$($mpi_bin --version | \
+ # grep "Version:" | awk '{print $2}')
+ #major_version=$(echo $raw_version | cut -d '.' -f 1)
+ #minor_version=$(echo $raw_version | cut -d '.' -f 2)
   #if [ $major_version -lt 3 ] ; then
+ # mpi2_dflags="-D__MPI_VERSION=2"
+ #else
    mpi2_dflags=''
  - fi
+ #fi
+ MPICH CFLAGS="-I${I_MPI_ROOT}/include64"
+ MPICH_LDFLAGS="-L${I_MPI_ROOT}/lib64 -Wl,-rpath=${I_MPI_ROOT}/lib64"
  cat <<EOF >> "${BUILDDIR}/setup_mpich"
export MPI_MODE="${MPI_MODE}"
export MPICH_CFLAGS="${MPICH_CFLAGS}"
```
tc\_install\_libint.sh.intel.diff (avoiding fortran test build error which are completely unnecessary for cp2k)

```
--- install_libint.sh.org 2020-02-03 18:13:20.000000000 +0900
+++ install_libint.sh 2020-02-03 19:16:36.000000000 +0900
@@ -72,6 +72,8 @@
       #cmake --build . > cmake.log 2>&1
       #cmake --build . --target install > install.log 2>&1
+ # extremely ad hoc workaround
+ sed -i -e "s/fortran_example check_test/libint_f.o check_test/" fortran/Makefile.in
       ./configure --prefix=${pkg_install_dir} \
              --with-cxx="$CXX $LIBINT_CXXFLAGS" \
              --with-cxx-optflags="$LIBINT_CXXFLAGS" \
```
• tc\_install\_sirius.sh.diff

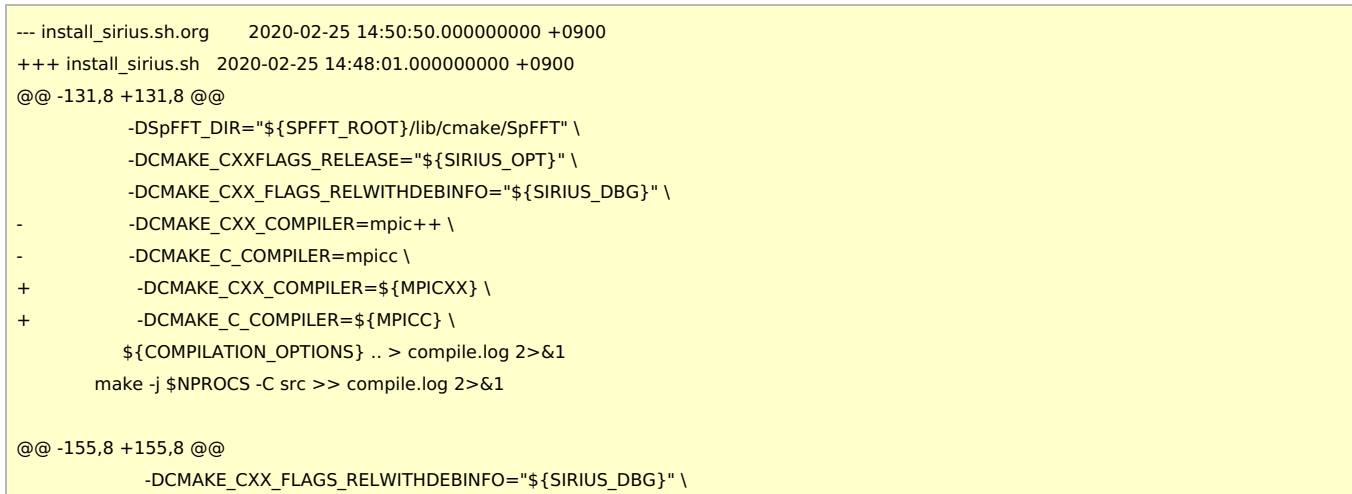

-DUSE\_CUDA=ON \

```
--- install_plumed.sh.org 2020-02-04 15:13:41.986747619 +0900
+++ install_plumed.sh 2020-02-04 16:00:15.980396838 +0900
@@ -40,7 +40,7 @@
```
tc\_install\_plumed.sh.diff

```
@@ -65,7 +65,7 @@unset MPICC MPICXX MPIF90 MPIFC MPIF77
       if [ "$MPI_MODE" = "no" ]; then
         # compile libvdwxc without mpi support since fftw (or mkl) do not have mpi support activated
         - ./configure \
+ CC=${CC} FC=${FC} ./configure \
           --prefix="${pkg_install_dir}" \
           --libdir="${pkg_install_dir}/lib" \
            --with-fftw3=${FFTW_ROOT} \
@@ -73,12 +73,11 @@
            --without-mpi \
            >> configure.log 2>&1
       else
         - CC=mpicc FC=mpifort ./configure \
+ MPICC=mpiicc MPIFC=mpiifort ./configure \
            --prefix="${pkg_install_dir}" \
            --libdir="${pkg_install_dir}/lib" \
            --with-fftw3=${FFTW_ROOT} \
            --disable-shared \
            --with-mpi \
            >> configure.log 2>&1
       fi
       make -j $NPROCS > compile.log 2>&1
```
--- install\_libvdwxc.sh.org 2020-02-04 16:23:50.000000000 +0900 +++ install\_libvdwxc.sh 2020-02-04 16:48:35.000000000 +0900

```
• tc install libvdwxc.sh.intel.diff
```

```
--- install_superlu.sh.org 2020-02-04 11:46:01.000000000 +0900
+++ install_superlu.sh 2020-02-04 11:46:22.000000000 +0900
@@ -46,12 +46,12 @@
      cat <<EOF >> make.inc
PLAT=_ ${OPENBLAS_ARCH}
DSUPERLULIB= ${PWD}/lib/libsuperlu_dist.a
-LIBS=\$(DSUPERLULIB) ${PARMETIS_LDFLAGS} ${METIS_LDFLAGS} ${MATH_LDFLAGS} ${PARMETIS_LIBS} ${METIS_LIBS} $(resolve_string
"${MATH_LIBS}" OMP) -lgfortran
+LIBS=\$(DSUPERLULIB) ${PARMETIS_LDFLAGS} ${METIS_LDFLAGS} ${MATH_LDFLAGS} ${PARMETIS_LIBS} ${METIS_LIBS} $(resolve_string
"${MATH_LIBS}" OMP)
ARCH=ar
ARCHFLAGS=cr
RANLIB=ranlib
CC=${MPICC}
-CFLAGS=${CFLAGS} ${PARMETIS_CFLAGS} ${METIS_CFLAGS} ${MATH_CFLAGS}
+CFLAGS=${CFLAGS} -std=c99 -fPIC ${PARMETIS_CFLAGS} ${METIS_CFLAGS} ${MATH_CFLAGS}
NOOPTS=-O0
FORTRAN=${MPIFC}
F90FLAGS=${FFLAGS}
```

```
• tc install superlu.sh.intel.diff
```
г

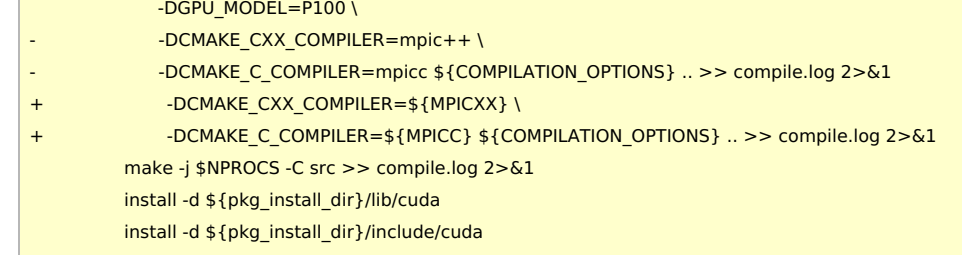

## mv cp2k-\${VERSION} cp2k-erase rm -rf cp2k-erase & fi tar zxf \${TARBALL} sleep 5 mv cp2k-\${VERSION}/\* . sleep 5 rm -f cp2k-\${VERSION}/.dockerignore rmdir cp2k-\${VERSION}

if [ -d cp2k-\${VERSION} ]; then

module purge module load scl/devtoolset-7 module load intel\_parallelstudio/2018update4 module load cmake/3.16.3

#---------------------------------------------------------------------------

umask 0022 export LANG=C export LC\_ALL=C

cd \$INSTDIR

PARALLEL=12

TC\_PATCH2=\${SOURCE\_ROOT}/tc\_install\_mpich.sh.intel.diff TC\_PATCH3=\${SOURCE\_ROOT}/tc\_install\_libint.sh.intel.diff #TC\_PATCH4=\${SOURCE\_ROOT}/tc\_install\_quip.sh.intel.diff TC\_PATCH5=\${SOURCE\_ROOT}/tc\_install\_sirius.sh.diff TC\_PATCH6=\${SOURCE\_ROOT}/tc\_install\_superlu.sh.intel.diff TC\_PATCH7=\${SOURCE\_ROOT}/tc\_install\_libvdwxc.sh.intel.diff TC\_PATCH8=\${SOURCE\_ROOT}/tc\_install\_plumed.sh.diff

TARBALL=\${SOURCE\_ROOT}/cp2k-\${VERSION}.tar.gz TARBALL\_DBCSR=\${SOURCE\_ROOT}/dbcsr-\${DBCSR\_VERSION}.tar.gz

```
SOURCE_ROOT=/home/users/${USER}/Software/CP2K/${VERSION}
```
TC\_PATCH0=\${SOURCE\_ROOT}/tc\_install\_cp2k\_toolchain.sh.diff TC\_PATCH1=\${SOURCE\_ROOT}/tc\_install\_mkl.sh.intel.diff

```
VERSION=7.1.0
DBCSR_VERSION=2.0.1
```
INSTDIR=/local/apl/lx/cp2k710

```
#!/bin/sh
```

```
prepend_path LD_LIBRARY_PATH "$pkg_install_dir/lib"
Build Procedure
```

```
cat <<EOF > "${BUILDDIR}/setup_plumed"
```

```
if [ "$with_plumed" != "__SYSTEM__" ] ; then
```

```
+ PLUMED_LIBS='-lplumedKernel -lplumed -ldl -lstdc++ -lz -ldl'
```

```
- PLUMED_LIBS='-lplumed -ldl -lstdc++ -lz -ldl'
```

```
if [ "$with_plumed" != "__DONTUSE__" ] ; then
```

```
esac
```

```
@@ -63,7 +63,7 @@
```

```
write_checksums "${install_lock_file}" "${SCRIPT_DIR}/$(basename ${SCRIPT_NAME})"
```

```
make install > install.log 2>&1
```

```
make -j $NPROCS > make.log 2>&1
```

```
+ ./configure CXX="${MPICXX}" --prefix=${pkg_install_dir} --libdir="${pkg_install_dir}/lib" CXXFLAGS="-I${GSLROOT}/include" LIBS="-
L${GSLROOT}/lib -L${MKLROOT}/lib/intel64 -Wl,--no-as-needed -lmkl_intel_lp64 -lmkl_sequential -lmkl_core -lpthread -lm -ldl" > configure.log 2>&1
```
- ./configure CXX="\${MPICXX}" --prefix=\${pkg\_install\_dir} --libdir="\${pkg\_install\_dir}/lib" > configure.log 2>&1

```
cd plumed-${plumed_ver}
```
echo "Installing from scratch into \${pkg\_install\_dir}"

```
cd ${INSTDIR}/tools/toolchain
   patch < ${TC_PATCH0}
   cd scripts
   patch < ${TC_PATCH1}
   patch < ${TC_PATCH2}
   patch < ${TC_PATCH3}
    #patch < ${TC_PATCH4}
   patch < ${TC_PATCH5}
   patch < ${TC_PATCH6}
    patch < ${TC_PATCH7}
   patch < ${TC_PATCH8}
   cd ../
    export CC=icc
    export CXX=icpc
   export FC=ifort
   export MPICC=mpiicc
    export MPICXX=mpiicpc
   export MPIFC=mpiifort
    ./install_cp2k_toolchain.sh --math-mode=mkl \
                    --mpi-mode=mpich \
                    --with-cmake=system \
                    --with-mpich=system \
                    --with-openmpi=no \
                    --with-libxc=install \
                    --with-libint=install \
                    --with-fftw=install \
                    --with-openblas=no \
                    --with-scalapack=no \
                    --with-reflapack=no \
                    --with-libxsmm=install \
                    --with-elpa=install \
                    --with-ptscotch=install \
                    --with-pexsi=install \
                    --with-parmetis=install \
                    --with-superlu=install \
                    --with-quip=no \
                    --with-plumed=install \
                    --with-gsl=install \
                    --with-libvdwxc=install \
                    --with-spglib=install \
                    --with-hdf5=install \
                    --with-spfft=install \
                    -j ${PARALLEL}
    sed -e "/^LIBS /s/\$/ -nofor_main/" \
      install/arch/local.psmp > ../../arch/rccs.psmp
   cd ${INSTDIR}/exts
    rmdir dbcsr
   tar zxf ${TARBALL_DBCSR}
   mv dbcsr-${DBCSR_VERSION} dbcsr
   cd ../
   make -j ${PARALLEL} ARCH=rccs VERSION=psmp
  Tests
Test script below was executed on ccfep.
```
#!/bin/sh

export LC\_ALL=C export LANG=""

```
# intel
module purge
module load scl/devtoolset-7
module load intel_parallelstudio/2018update4
module load cmake/3.16.3
CP2K=/local/apl/lx/cp2k710
CP2K_ARCH=rccs
CP2K_VER=psmp
TIMEOUT=120
PARALLEL=16
ulimit -s unlimited
cd ${CP2K}/regtesting/${CP2K_ARCH}/${CP2K_VER}
rm -rf LAST-${CP2K_ARCH}-${CP2K_VER}
# serial test
../../../tools/regtesting/do_regtest \
    -nobuild \
    -nosvn \
    -arch ${CP2K_ARCH} \
    -version ${CP2K_VER} \
    -mpiranks 1 \
    -ompthreads 1 \
    -jobmaxtime ${TIMEOUT} \
    -cp2kdir ../../../ \
    -maxtasks ${PARALLEL} >& regtest_mpi1_omp1.log
rm -rf LAST-${CP2K_ARCH}-${CP2K_VER}
# omp test
../../../tools/regtesting/do_regtest \
    -nobuild \
    -nosvn \
    -arch ${CP2K_ARCH} \
    -version ${CP2K_VER} \
    -mpiranks 1 \
    -ompthreads 2 \
    -jobmaxtime ${TIMEOUT} \
    -cp2kdir ../../../ \
    -maxtasks ${PARALLEL} >& regtest_mpi1_omp2.log
rm -rf LAST-${CP2K_ARCH}-${CP2K_VER}
# mpi test
../../../tools/regtesting/do_regtest \
    -nobuild \
    -nosvn \
    -arch ${CP2K_ARCH} \
    -version ${CP2K_VER} \
    -mpiranks 2 \
    -ompthreads 1 \
    -jobmaxtime ${TIMEOUT} \
    -cp2kdir ../../../ \
    -maxtasks ${PARALLEL} >& regtest_mpi2_omp1.log
rm -rf LAST-${CP2K_ARCH}-${CP2K_VER}
# mpi/openmp test
../../../tools/regtesting/do_regtest \
    -nobuild \
    -nosvn \
    -arch ${CP2K_ARCH} \
    -version ${CP2K_VER} \
    -mpiranks 2 \
    -ompthreads 2 \
```
-jobmaxtime \${TIMEOUT} \

```
-cp2kdir ../../../ \
    -maxtasks ${PARALLEL} >& regtest_mpi2_omp2.log
rm -rf LAST-${CP2K_ARCH}-${CP2K_VER}
# yet another mpi test
../../../tools/regtesting/do_regtest \
    -nobuild \
    -nosvn \
    -arch ${CP2K_ARCH} \
    -version ${CP2K_VER} \
    -mpiranks 8 \
    -ompthreads 1 \
    -jobmaxtime ${TIMEOUT} \
    -cp2kdir ../../../ \
    -maxtasks ${PARALLEL} >& regtest_mpi8_omp1.log
rm -rf LAST-${CP2K_ARCH}-${CP2K_VER}
# yet another mpi/openmp test
../../../tools/regtesting/do_regtest \
    -nobuild \
    -nosvn \
    -arch ${CP2K_ARCH} \
    -version ${CP2K_VER} \
    -mpiranks 8 \
    -ompthreads 2 \
    -jobmaxtime ${TIMEOUT} \
    -cp2kdir ../../../ \
    -maxtasks ${PARALLEL} >& regtest_mpi8_omp2.log
rm -rf LAST-${CP2K_ARCH}-${CP2K_VER}
```
## **■ Result: MPI1 - OMP1**

```
--------------------------------- Summary --------------------------------
Number of FAILED tests 1
Number of WRONG tests 2
Number of CORRECT tests 3214
Number of NEW tests 3
Total number of tests 3220
```
- QS/regtest-ri-mp2/opt\_basis\_O\_auto\_gen.inp: WRONG
- QS/regtest-almo-2/ion-pair.inp: RUNTIME FAIL
- Fist/regtest-3/2d\_pot.inp: WRONG

#### **■ Result: MPI1 - OMP2**

--------------------------------- Summary -------------------------------- Number of FAILED tests 2 Number of WRONG tests 2 Number of CORRECT tests 3213 Number of NEW tests 3 Total number of tests 3220

- SIRIUS/regtest-1/He-full-potential.inp: RUNTIME FAIL
- QS/regtest-ri-mp2/opt\_basis\_O\_auto\_gen.inp: WRONG
- QS/regtest-almo-2/ion-pair.inp: RUNTIME FAIL
- Fist/regtest-3/2d\_pot.inp: WRONG

#### **■ Result: MPI2 - OMP1**

```
--------------------------------- Summary --------------------------------
Number of FAILED tests 0
Number of WRONG tests 2
Number of CORRECT tests 3275
Number of NEW tests 8
Total number of tests 3285
```
QS/regtest-ri-mp2/opt\_basis\_O\_auto\_gen.inp: WRONG

• Fist/regtest-3/2d\_pot.inp: WRONG

#### **■ Result: MPI2 - OMP2**

--------------------------------- Summary -------------------------------- Number of FAILED tests 1 Number of WRONG tests 2 Number of CORRECT tests 3274 Number of NEW tests 8 Total number of tests 3285

- SIRIUS/regtest-1/He-full-potential.inp: RUNTIME FAIL
- QS/regtest-ri-mp2/opt\_basis\_O\_auto\_gen.inp: WRONG
- Fist/regtest-3/2d\_pot.inp: WRONG

#### **■ Result: MPI8 - OMP1**

--------------------------------- Summary -------------------------------- Number of FAILED tests 7 Number of WRONG tests 10 Number of CORRECT tests 3219 Number of NEW tests 6 Total number of tests 3242

- QS/regtest-mp2-lr/H2O-mp2-gpw-lr.inp: WRONG
- QS/regtest-mp2-grad/H2O\_grad\_mme.inp: WRONG
- QS/regtest-gpw-4/H2O-debug-5.inp: WRONG
- QS/regtest-gpw-4/H2O-debug-6.inp: WRONG
- QS/regtest-ri-mp2/opt\_basis\_O\_auto\_gen.inp: WRONG
- Fist/regtest-3/2d pot.inp: WRONG
- QS/regtest-mp2-4/H2O\_NO\_HFX.inp: WRONG
- QS/regtest-rma-3D/H2O-32-dftb-ls-2\_mult.inp: RUNTIME FAIL
- QS/regtest-rma-3D/H2O-32-dftb-ls-2.inp: RUNTIME FAIL
- QS/regtest-rma-3D/H2O-OT-ASPC-1.inp: RUNTIME FAIL
- QS/regtest-rma-3D/H2-big-nimages.inp: RUNTIME FAIL
- QS/regtest-rma-3D/H2O\_grad\_gpw.inp: RUNTIME FAIL
- QS/regtest-rma-3D/OH-H2O-bsse.inp: RUNTIME FAIL
- QS/regtest-rma-3D/H2O-6.inp: RUNTIME FAIL
- TMC/regtest\_ana\_on\_the\_fly/TMC\_ana\_start\_with\_exist\_traj.inp: WRONG
- TMC/regtest ana on the fly/TMC ana restart.inp: WRONG
- QS/regtest-mp2-2/H2O-02.inp: WRONG

### **■ Result: MPI8 - OMP2**

--------------------------------- Summary -------------------------------- Number of FAILED tests 8 Number of WRONG tests 10 Number of CORRECT tests 3218 Number of NEW tests 6 Total number of tests 3242

- QS/regtest-mp2-lr/H2O-mp2-gpw-lr.inp: WRONG
- SIRIUS/regtest-1/He-full-potential.inp: RUNTIME FAIL
- QS/regtest-mp2-grad/H2O\_grad\_mme.inp: WRONG
- QS/regtest-gpw-4/H2O-debug-5.inp: WRONG
- QS/regtest-gpw-4/H2O-debug-6.inp: WRONG
- QS/regtest-ri-mp2/opt\_basis\_O\_auto\_gen.inp: WRONG
- Fist/regtest-3/2d pot.inp: WRONG
- QS/regtest-mp2-4/H2O\_NO\_HFX.inp: WRONG
- QS/regtest-rma-3D/H2O-32-dftb-ls-2\_mult.inp: RUNTIME FAIL
- QS/regtest-rma-3D/H2O-32-dftb-ls-2.inp: RUNTIME FAIL
- QS/regtest-rma-3D/H2O-OT-ASPC-1.inp: RUNTIME FAIL
- QS/regtest-rma-3D/H2-big-nimages.inp: RUNTIME FAIL
- QS/regtest-rma-3D/H2O\_grad\_gpw.inp: RUNTIME FAIL
- QS/regtest-rma-3D/OH-H2O-bsse.inp: RUNTIME FAIL
- QS/regtest-rma-3D/H2O-6.inp: RUNTIME FAIL
- TMC/regtest ana on the fly/TMC ana start with exist traj.inp: WRONG
- TMC/regtest\_ana\_on\_the\_fly/TMC\_ana\_restart.inp: WRONG
- QS/regtest-mp2-2/H2O-02.inp: WRONG

## Benchmark

H2O-64.inp was employed for benchmark as in 6.1.0. (output of grep "CP2K " \*.log is used) Ran 21 times, and average of last 20 runs is listed below.

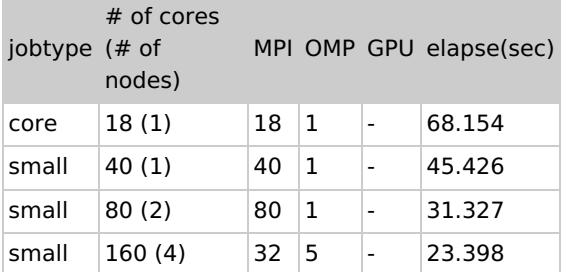

### Notes

- GPU versions were skipped for this version; they are not so useful in RCCS for now.
	- SIRIUS GPU version might be efficient if correctly built with MAGMA etc. But skipped this time.
- We couldn't get performance improvement from libgrid (bit slower than the vanilla one).
	- pyratemp 0.3.2 was used when building libgrid.a. But this version of pyratemp cannot handle \*.template files in xyz to vab correctly.
	- Applying sed -i -e "s/\\\$/\!/g" -e "s/\@</\@\!/g" -e "s/>\@/\!\@/g" to \*.template files can solve the issue, although the libgrid.a didn't bring any performance improvement...
		- (Use sed -i -e "s/\\\\$/\!/g" -e "s/\@</\@\!/g" -e "s/>\@/\!\@/g" in the script; above one is valid only when manual execution on terminal.)
- $\bullet$  libsmm is simply ignored as in the case of 6.1.0.
- This version of cp2k was built with -O2 option. We also tried "-O2 -xHost" and "-O3 -xHost", but couldn't get performance improvement.
- Released version of dbcsr was used in this build. Using master branch of dbcsr is not a good way to build reliable binary.
- QUIP test couldn't be passed in this build. So we finally remove it from the build. QUIP works fine in GCC version. Patch file used when building with QUIP support. (Not used in this build; just as reference information.)

```
--- install_quip.sh.org 2020-02-04 13:38:25.000000000 +0900
+++ install_quip.sh 2020-02-04 12:53:16.000000000 +0900
@@ -68,34 +68,24 @@
            -e "s|\(cd build/.*\)|\1 >&- 2>&-|g" \
            bin/find_sizeof_fortran_t
       fi
       sed -i \lambda-e "s|\(F77 *=\).*|\1 ${FC}|g" \
         -e "s|\(F90 *=\).*|\1 ${FC}|g" \
         -e "s|\(F95 *=\).*|\1 ${FC}|g" \
         -e "s|\(CC *=\).*|\1 ${CC}|g" \
         -e "s|\(CPLUSPLUS *=\).*|\1 ${CXX}|g" \
         -e "s|\(LINKER *=\).*|\1 ${FC}|g" \
         -e "s|\(FPP *=\).*|\1 ${FC} -E -x f95-cpp-input|g" \
         -e "s|\(QUIPPY_FCOMPILER *=\).*|\1 ${FC}|g" \
         -e "s|\(QUIPPY_CPP *=\).*|\1 ${FC} -E -x f95-cpp-input|g" \
         arch/Makefile.linux_${quip_arch}_gfortran
       # enable debug symbols
       echo "F95FLAGS += -g" >> arch/Makefile.linux _${quip_arch}_gfortranecho "F77FLAGS + = -g" >> arch/Makefile.linux_${quip_arch}_gfortran
       echo "CFLAGS += -g'' >> arch/Makefile.linux ${quip_arch}_gfortran
       echo "CPLUSPLUSFLAGS += -g" >> arch/Makefile.linux_${quip_arch}_gfortran
       export QUIP_ARCH=linux_${quip_arch}_gfortran
+ echo "F95FLAGS += -g" >> arch/Makefile.linux_${quip_arch}_ifort_icc
+ echo "F77FLAGS += -g" >> arch/Makefile.linux_${quip_arch}_ifort_icc
+ echo "CFLAGS += -g" >> arch/Makefile.linux_${quip_arch}_ifort_icc
+ echo "CPLUSPLUSFLAGS += -g" >> arch/Makefile.linux_${quip_arch}_ifort_icc
+ export QUIP_ARCH=linux_${quip_arch}_ifort_icc
```
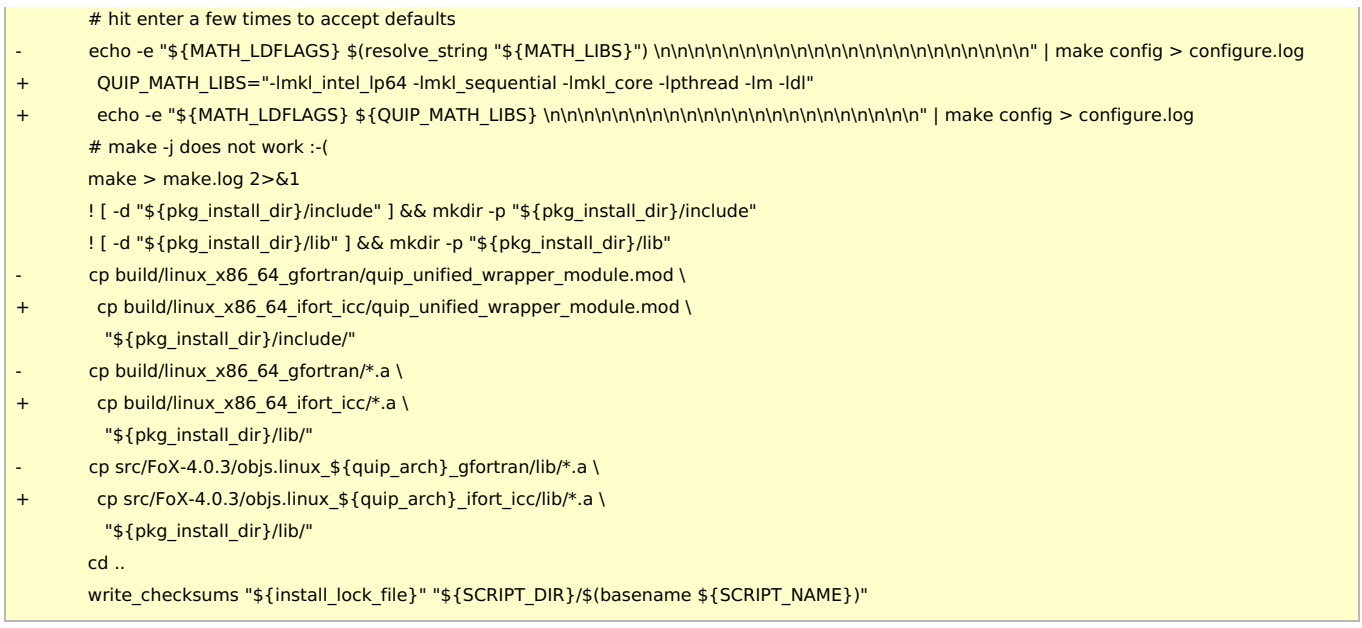

- Intel 2019 build shows lesser performance than Intel 2018 one. Also, behaviour of MPI version was bit strange and the number of failed tests was larger.
- Intel 2018 is the fastest among Intel 207, 2018, and 2019 build. In terms of test result, 2018 version is also the best. (Numbers of errors in 2017 and 2018 versions were comparable, though.)
- Modification of source code was required for Intel 2017. Some values in iso\_fortran\_env are not available in 2017. Patch file for src/start/cp2k.F for intel 2017.

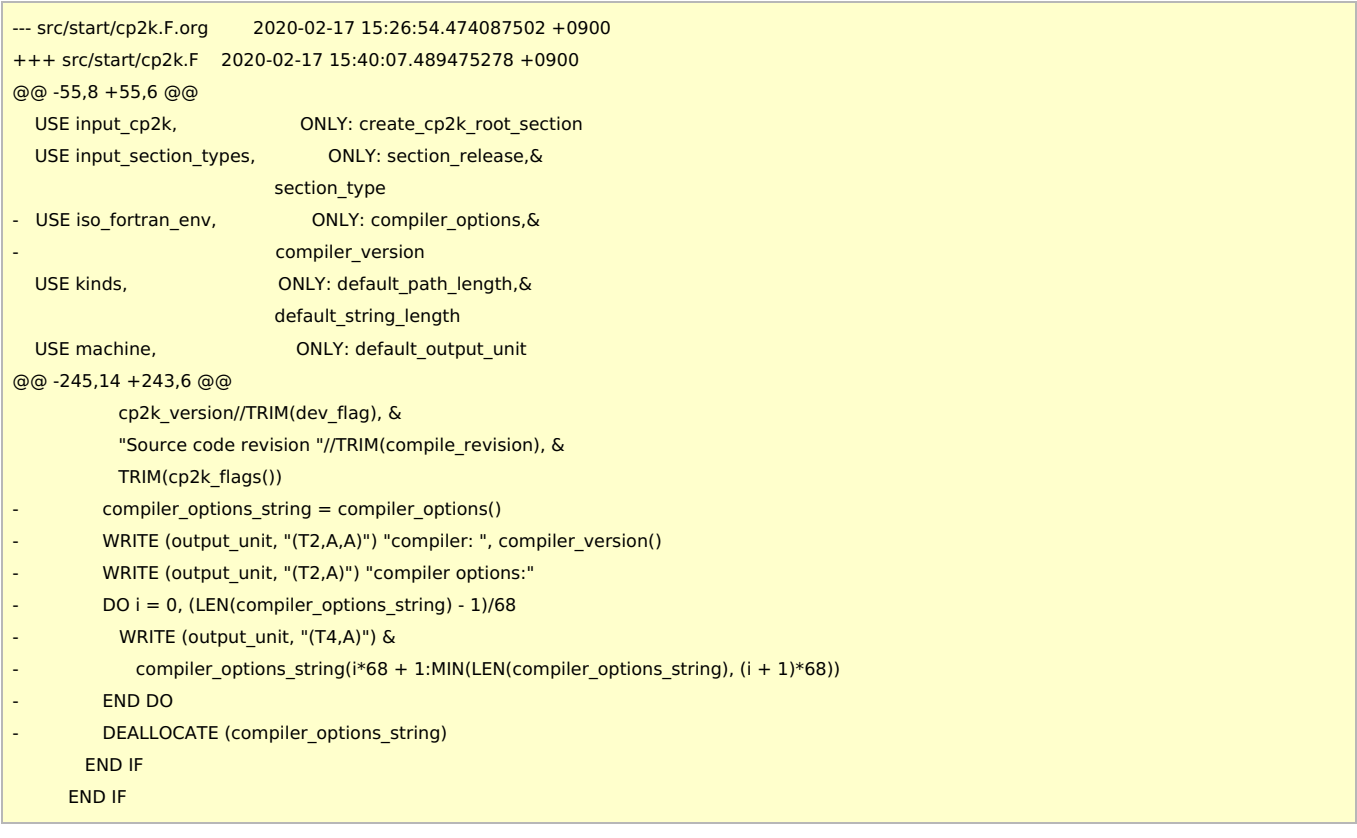